**CI**

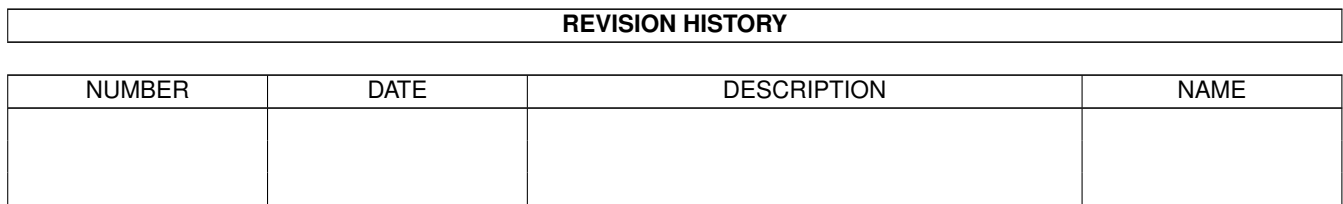

WRITTEN BY | January 18, 2023

# **Contents**

#### $1 \quad \text{CI}$  $1 \quad \text{CI}$  1

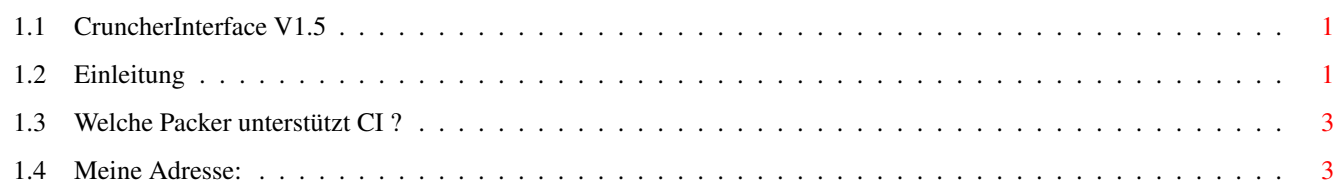

### <span id="page-3-0"></span>**Chapter 1**

## **CI**

#### <span id="page-3-1"></span>**1.1 CruncherInterface V1.5**

Dies ist eine Kurzanleitung zu CruncherInterface, bitte nehmen ← Sie sich die fünf Minuten und lesen Sie diese Anleitung vor der Benutzung von CI einmal durch.

> ~Algemeines~ Verschiedene Informationen über CI

~Packerliste ~ Welche Packer werden von CI unterstützt

Meine Adresse Wie Sie mich erreichen können

#### <span id="page-3-2"></span>**1.2 Einleitung**

CruncherInterface - © Holger Katen

Das CruncherInterface (kurz CI) ist ein grosses Projekt, es soll irgendwann in Zukunft für JEDEN Packer, den es für den Amiga gibt eine Oberfläche bereitstellen. Dazu ist Ihre Unterstützung notwendig !!!

Sie können mich unterstützen durch:

- einsenden von Packern für die es noch keine Oberfläche gibt
- Entwürfe von Oberflächen
- gute Ideen
- Ihre Registration

CI ist, wie Sie wahrscheinlich schon bemerkt haben, Shareware, das bedeutet, daß wenn Sie es öfters benutzen, daß Sie sich registrieren müssen. Die Registrationsgebühr beträgt 20 DM. Wenn Ihnen das nun als zu viel erscheint müssen Sie bedenken wieviel aufwand mit der Erstellung solch eines Programms verbunden ist und das Sie ja auch für Ihr Geld ein Keyfile bekommen. Außerdem liegt dem Programm eine Vokabeldatei mit über 4000 Wörtern bei.

Das Keyfile bedeutet für Sie:

Unbegrenzt viele kostenlose Updates !!! - Sie holen sich einfach die neue Version von irgendeine PD-Serie, CD oder Mailbox und diese ist dann bei Ihnen sofort registriert.

Das Keyfile bedeutet für mich:

Ich muß keine Updates verschicken und mir entstehen so keine weiteren Kosten, die Sie dann mit tragen müßten.

Zur Benutzung:

CI gestattet Ihnen alle Einstellungen (Laufwerk, Datei usw.) abzuspeichern, dies geschieht über den Menüpunkt: "Einstellungen speichern", dieser speichert für jeden Packer eine eigene Konfig.

Mit dem Menüpunkt "Als DEFAULT speichern" legen Sie fest welche Oberfläche beim Start automatisch gewählt werden soll.

Für die sonstigen Funktionen verweise ich hier auf die jeweilige Anleitung des Packers.

RECHTLICHES:

ALLE RECHTE AN CI LIEGEN BEI MIR, HOLGER KASTEN. DIE RECHTE DER VERSCHIEDENEN PACKER LIEGEN NICHT BEI MIR. ICH ÜBENEHME KEINERLEI HAFTUNG FÜR IRGENDWELCHE SCHÄDEN DIE DURCH CI (DAS PROGRAMM IST MEINER MEINUNG NACH FEHLERFREI) ENTSTEHEN.

Wie enstand CI:

Mir gefiel es nicht, daß man die meisten Packer nur über das CLI benutzen konnte.

Registration:

Starten Sie einfach das beiliegende Programm RegiTool und tragen Sie in ihm Ihre Adresse usw. ein, und senden Sie dann den Ausdruck (Falls Sie keinen Drucker haben, dann schicken Sie mir die 20 DM eben mit einem von Hand oder mit Schreibmaschine geschriebenen Brief) an:

Holger Kasten Jägerhausstraße 72 74074 Heilbronn Deutschland

#### <span id="page-5-0"></span>**1.3 Welche Packer unterstützt CI ?**

CI unterstützt bis jetzt folgende Packer:

- DMS: Dieser Packer ermöglicht es Disketten in Dateien zu archivieren. Zur Benutzung benötigen Sie DMS in ihrem C: Verzeichnis
- LHA: Dieser Packer ermöglicht einem aus vielen Dateien ein Archiv zu erstellen. Zur Benutzung benötigen Sie LHA in ihrem C: Verzeichnis.
- LZX: Dieser Packer ermöglicht einem ebenfalls aus vielen Dateien ein Archiv zu erstellen. LZX packt etwas stärker als LHA, ist aber bis jetzt noch nicht so verbreitet. Zur Benutzung benötigen Sie LZX in ihrem C: Verzeichnis.
- PowerPacker: Dieser Packer packt einzelene Dateien und ist sehr effizent und auch sehr verbreitet. Zur Benutzung benötigen Sie Crunch und DeCrunch in ihrem C: Verzeichnis.
- XPK: Dies ist ein System das mehrere Packer über Packlibs miteinander vereint, man packt damit einzelne Dateien. Zur Benutzung benötigen Sie XPK und XQuery in ihrem C: Verzeichnis.

Anmerkung:

Die verschiedenen Packer können Sie in vielen Mailboxen und auf vielen PD-Serien finden.

#### <span id="page-5-1"></span>**1.4 Meine Adresse:**

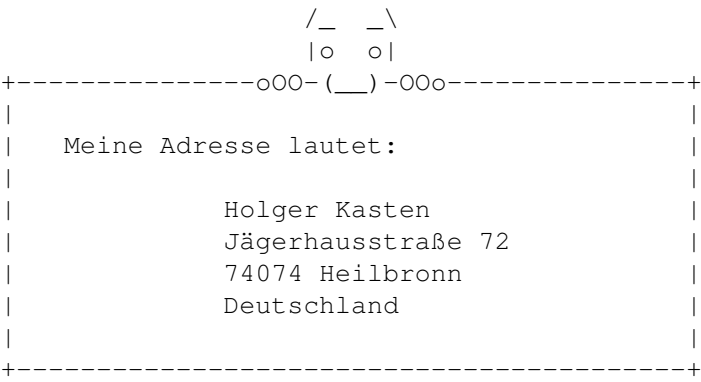

 $\overline{\phantom{a}}$